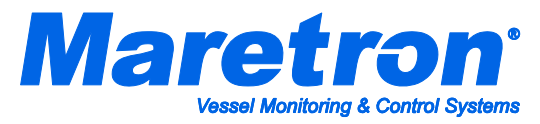

## **Installation Instructions Maretron TP-EGT-1 TMP100 Exhaust Gas Temperature Probe**

## **Instructions**

Please follow these instructions to connect the TP-EGT-1 exhaust gas temperature probe to the NMEA 2000<sup>®</sup> network via a Maretron TMP100 Temperature Module. The wiring diagram appears in Figure 1 below. The diagram shows a connection to channel #0, but connections to other channels are similar. Please note that the TP-IP-1 may be connected only to channels #0 and #1. It may not be connected to channels #2, #3, #4, or #5.

- 1. The TP-EGT-1 is packaged with a compression fitting for mounting the temperature probe to an exhaust manifold. Drill and tap a 1/8" NPT (27 threads per inch) hole in the manifold where you want the probe to enter the manifold. Alternatively, you may drill a 13/64" hole in the manifold and weld on the supplied adapter fitting, which has a 1/8" NPT hole. An existing hole on an exhaust manifold is somewhat common. It may or may not be threaded 1/8" NPT. If is it not, you will need to either obtain a bushing to adapt the existing hole in the manifold to 1/8" NPT or use a compression fitting that matches the existing hole in the exhaust manifold.
- 2. Thread compression fitting into the threaded hole.
- 3. Insert the EGT probe into the compression fitting, and tighten the collar of the compression fitting to achieve a snug, leak-proof fit.
- 4. The TP-EGT-1 cable contains one yellow and one red wire. Connect the red wire to the appropriate T*x*terminal on the TMP100 as shown in Figure 1 below.
- 5. Connect the yellow wire to the appropriate T*x*+ terminal on the TMP100 as shown in Figure 1 below.
- 6. Use a DSM250 (firmware 1.3.8 or greater) or other Maretron display product capable of configuring the TMP100 to configure the "Channel #*x* Source" to the type of temperature you are measuring.
- 7. Use a DSM250 (firmware 1.3.8 or greater) or other Maretron display product capable of configuring the TMP100 to configure the "Channel #*x* Instance" to a number that is unique across the network for the source you have selected. In other words, if you are measuring Exhaust Gas Temperature, there may be only one channel on the network that measures Exhaust Gas Temperature that has an instance number of 0. Number further Exhaust Gas Temperature channels as instance #1, #2, and so on.
- 8. If desired, use DSM250 (firmware 1.3.8 or greater) or other Maretron display product capable of configuring the TMP100 to configure the "Channel #*x* Label" to a text string that allows you to identify the particular temperature that is being measured by this probe. For example, if you have two engines, you may wish to label one of them "Port EGT" and the other "Starboard EGT".
- 9. Using a Maretron DSM250 or Maretron N2KView, show the temperature with the source and instance you have selected and verify that you see a valid temperature on the display.

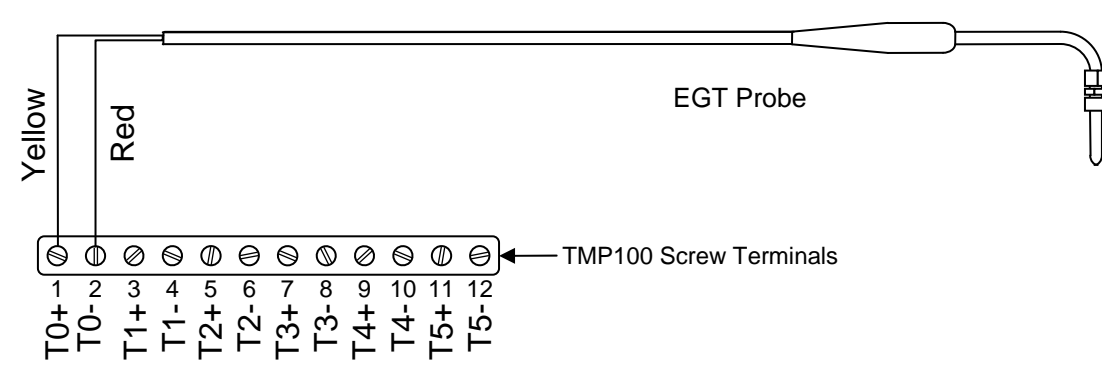

## *Figure 1 – Wiring Diagram*

**Maretron, LLP 9014 N. 23rd Ave #10 Phoenix, AZ 85021 Telephone: (+1) 866-550-9100 E-mail: support@maretron.com Web: [http://www.maretron.com](http://www.maretron.com/)**